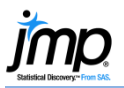

## **Box Plots**

Use to display the distribution of continuous variables. They are also useful for comparing distributions.

Quantile 

## Box Plots – One Variable

- 1. From an open JMP<sup>®</sup> data table, select **Analyze > Distribution**.
- 2. Click on one or more continuous variables from **Select Columns**, and Click **Y**, **Columns** (continuous variables have blue triangles).
- 3. Click OK. An outlier box plot is displayed by default next to the histogram (or above if horizontal layout). To display a quantile box plot, select the option from the **red triangle** for the variable.

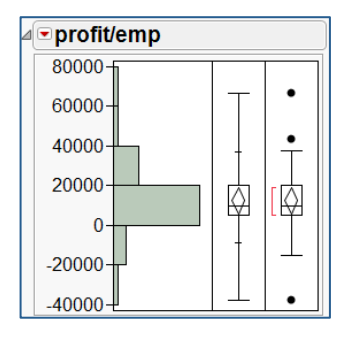

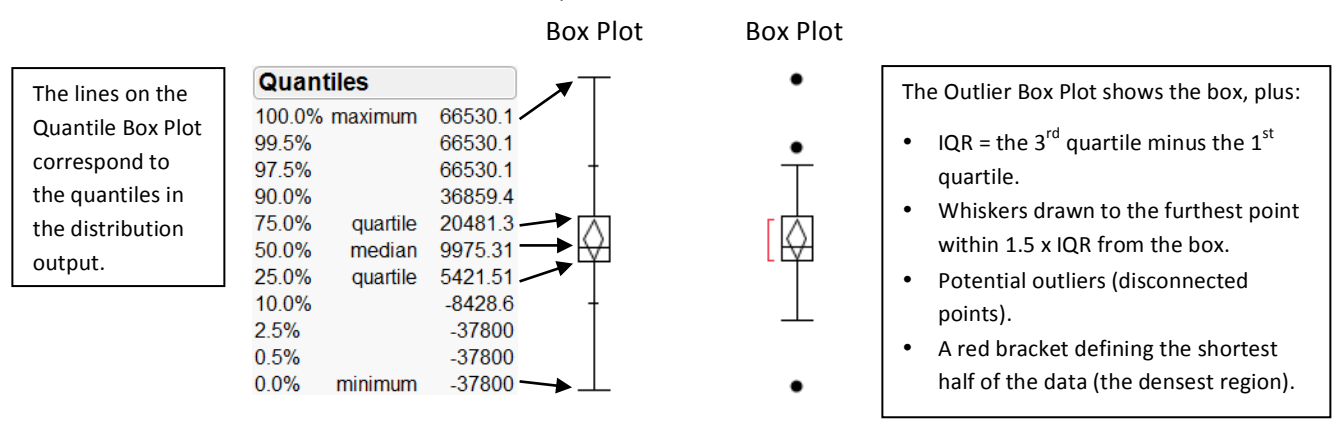

**Outlier** 

## Box Plots – Two Variables

- 1. Select **Analyze > Fit Y by X**.
- 2. Click on a continuous variable from **Select Columns**, and Click **Y, Response**.
- 3. Click on a categorical variable and click **X, Factor** (categorical variables have red or green bars).
- 4. Click OK. The Oneway Analysis output window will display.
- 5. Click on the **red triangle**, and select **Display Options** > Box Plots to display quantile box plots, or select **Quantiles** to display both box plots and quantiles (shown right).

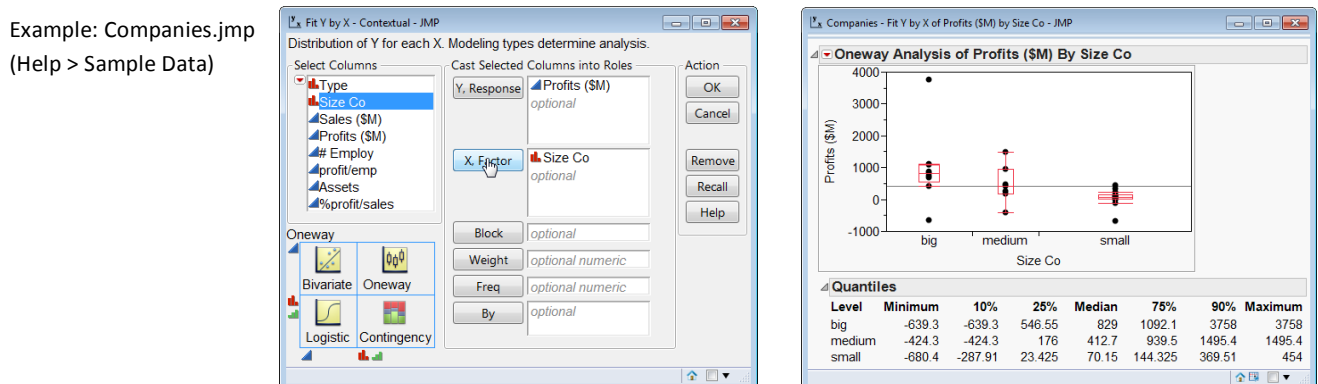

Notes: Box plots for one or more variables can also be generated from Graph > Graph Builder. For more information on box plots, see the book **Basic Analysis** (under **Help > Books**).